# CATEYE STRADA DIGITAL WIRELESS

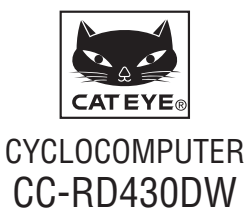

 **Przed użyciem komputera zapoznaj się dokładnie z instrukcją i zachowaj ją na przyszłość. Odwiedź naszą stronę internetową, gdzie dostępne są szczegółowe instrukcje z filmami oraz możliwy do pobrania podręcznik z instrukcjami.**

**ID czujnika zostało zsynchronizowane z modułem przed dostawą. Nie jest konieczne wykonywania synchronizacji ID czujnika.**

# **Ostrzeżenie/Przestroga**

- • Urządzenia nigdy nie powinni używać użytkownicy posiadający rozrusznik serca.
- Podczas jazdy nie skupiaj uwagi na komputerze. Jedź bezpiecznie!
- • Dobrze zamocuj magnes, czujnik i uchwyt. Sprawdzaj je co jakiś czas.
- • Jeśli dziecko omyłkowo połknie baterię, natychmiast skorzystaj z pomocy lekarskiej.
- • Unikaj narażania komputera na długotrwałe bezpośrednie działanie promieni słonecznych.
- Nie demontui komputera.
- Nie upuszczaj komputera. Może to prowadzić do jego usterki.
- • Podczas używania licznika zainstalowanego na wsporniku należy zmienić **MODE** naciskając trzy kropki poniżej ekranu. Mocne naciskanie w innych miejscach, może spowodować awarię lub uszkodzenie licznika.
- • Zamocuj tarczę wspornika FlexTight™ ręką. Zbyt silne zamocowanie z użyciem narzędzia, itp., może uszkodzić gwint śruby.
- • Należy zaprzestać używania licznika, jeśli pas czujnika rytmu pracy serca lub wkładka elektrody powoduje podrażnianie skóry.
- Nie należy przekręcać lub mocno pociągać za pas czujnika rytmu pracy serca.
- • Pas czujnika rytmu pracy serca HR może przy długim używaniu zużyć się. Należy wymienić pas czujnika rytmu pracy serca, jeśli pojawiają się częste błędy pomiaru.
- • Podczas czyszczenia komputera i akcesoriów nie stosuj rozcieńczalników, benzenu ani alkoholu.
- • Wyrzucaj baterie zgodnie z przepisami.
- • Ekran LCD może wydawać się nieostry podczas patrzenia przez okulary przeciwsłoneczne z polaryzacją.

# **Cyfrowy system bezprzewodowy 2,4GHz**

Każdy czujnik wykorzystuje cyfrową technologię bezprzewodową 2,4GHz, wykorzystywaną do sieci LAN (w sieciach LAN), itd. Technologia ta praktycznie eliminuje zewnętrzne zakłócenia podczas pomiaru, przesłuch od innych użytkowników liczników bezprzewodowych, a także umożliwia zapisywanie i przechowywanie wiarygodnych danych. Narażona jest jednakże na zakłócenia w następujących miejscach i/lub środowiskach, co może spowodować nieprawidłowy pomiar.

- \* Podczas sprawdzania ID czujnika wymagana jest ostrożność.
- Telewizory, komputery PC, radia, silniki/napędy lub w samochodach i pociągach.
- Przejazdy kolejowe i drogi w pobliżu torów kolejowych, telewizyjne stacje nadawcze i bazy radarowe.
- Inne liczniki bezprzewodowe lub cyfrowo sterowane światła.
- • W środowisku Wi-Fi.

# **Automatyczne rozpoznawanie ID czujnika prędkości**

Czujnik prędkości ma własny ID, a licznik wykonuje pomiary przy synchronizacji z ID.

W jednym liczniku można zarejestrować dwa ID czujnika prędkości, licznik automatycznie identyfikuje dwa czujniki prędkości po wcześniejszym zarejestrowaniu ich ID.

Po ustawieniu obwodu koła w ID czujnika pomiaru prędkości, nie jest już wymagany ręczny wybór koła, co było niezbędne przy konwencjonalnych urządzeniach.

\* Aktualnie rozpoznany czujnik prędkości jest wskazywany przez ikonę czujnika  $($ <sup>6,1</sup> lub  $\infty$ 2) na ekranie.

### **Procedura automatycznego rozpoznawania**

Po przejściu licznika do ekranu oszczędzania energii, a następnie powrocie do ekranu pomiaru, wykonywane jest automatyczne rozpoznawanie ID czujnika prędkości w następującej procedurze.

- 1 Licznik wyszukuje sygnał ID czujnika prędkości, który został natychmiast zsynchronizowany wcześniej.
- 2 Po odebraniu sygnału czujnika, zaświeci się ikona czujnika prędkości i rozpocznie pomiar.

Gdy nie można odebrać zsynchronizowanego wcześniej sygnału ID czujnika prędkości, wyszukiwany jest inny sygnał czujnika.

3 Po odebraniu przez licznik sygnału innego czujnika, na ekranie zaświeci się jego ikona, a pomiar rozpocznie się.

Jeśli nie można odebrać sygnału ID innego czujnika prędkości, wyszukiwany jest ponownie oryginalny sygnał czujnika.

Licznik powtórzy synchronizację, według opisanej powyżej procedury, nawet jeśli synchronizacja z jakiegoś powodu nie powiedzie się, na przykład z powodu awarii komunikacji; jednakże w takich przypadkach, rozpoznanie wymaga czasu.

\* Gdy licznik nie odbiera żadnego sygnału z czujnika przez 10 minut, ekran zostanie przełączony na ekran oszczędzania energii. Gdy taki stan potrwa następną 1 godzinę, nastąpi przejście do stanu uśpienia.

# **Ręczne przełączenie ID**

Można ręcznie wymusić zmianę ID czujnika, według (po przejściu do) ekranu menu "Ustawienie obwodu koła". Działanie to należy wykonywać w następujących przypadkach.

- • Gdy licznik nie rozpoznaje sygnału określonego czujnika, gdy w pobliżu znajdują się 2 zarejestrowane czujniki prędkości i gdy obydwa wysyłają sygnał czujnika.
- • Gdy wymagane jest natychmiastowe przełączenie ID czujnika prędkości.
- \* Po ręcznym przełączeniu ID czujnika prędkości, licznik kontynuuje wyszukiwanie wyłącznie ID czujnika prędkości, na które nastąpiło przełączenie po powrocie do ekranu pomiaru. Gdy licznik nie może odebrać żadnego sygnału czujnika przez 10 minut, uaktywniany jest tryb oszczędzania energii. Po powrocie do ekranu pomiaru, licznik wykonuje wyszukiwanie poprzez procedurę automatycznego rozpoznawania.

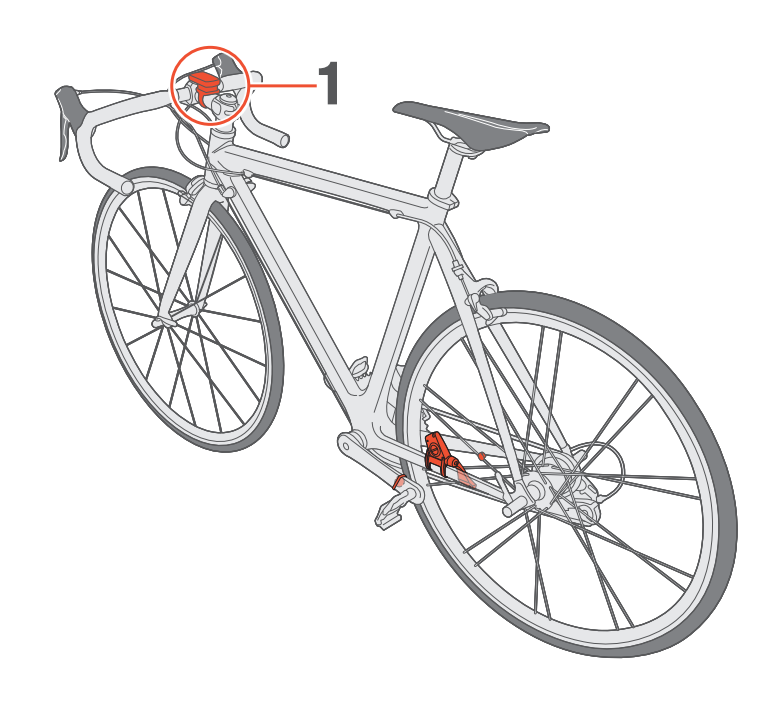

Uchwyt

wspornika

# Tarcza Gumowa podkładka wspornika

# 1 **Przymocuj uchwyt do wspornika kierownicy lub kierownicy**

Uchwyt FlexTight™ można przymocować do wspornika kierownicy lub do kierownicy, w zależności od tego jak wspornik pasuje do paska wspornika.

**Ostrzeżenie: Należy pamiętać, aby zamocować nakrętkę uchwytu FlexTight™ ręką.**

**Zbyt silne zamocowanie z użyciem narzędzia, itp., może uszkodzić gwint śruby.**

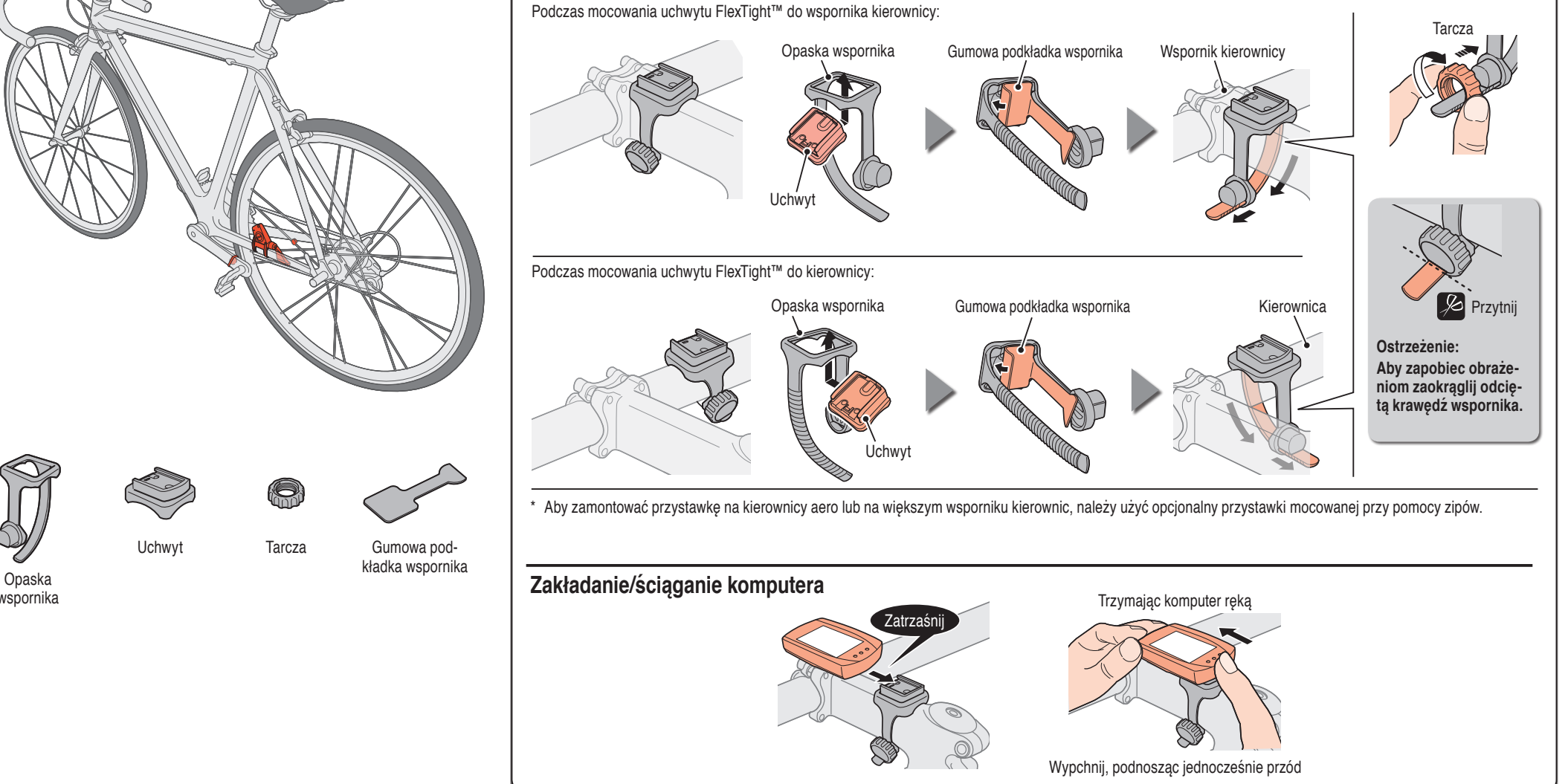

# **Jak zainstalować urządzenie na rowerze** CC-RD430DW PL 3

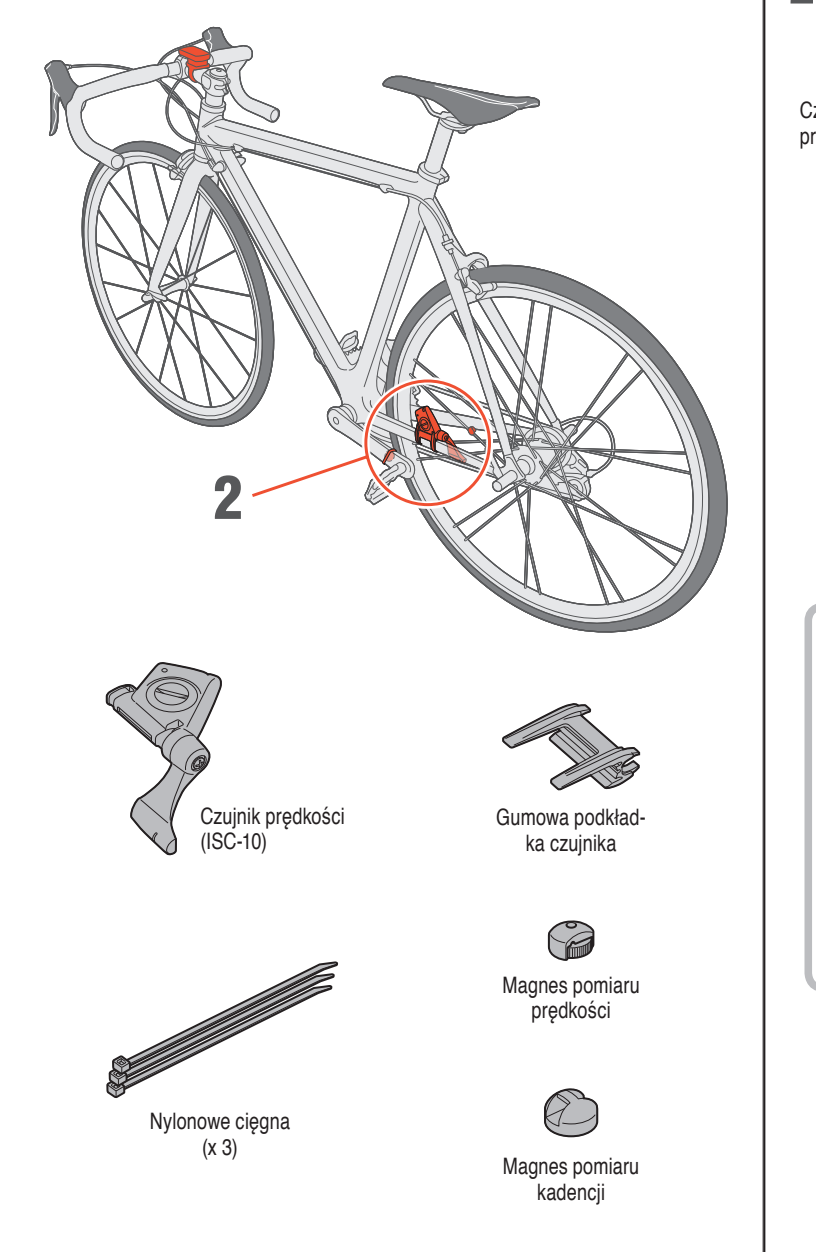

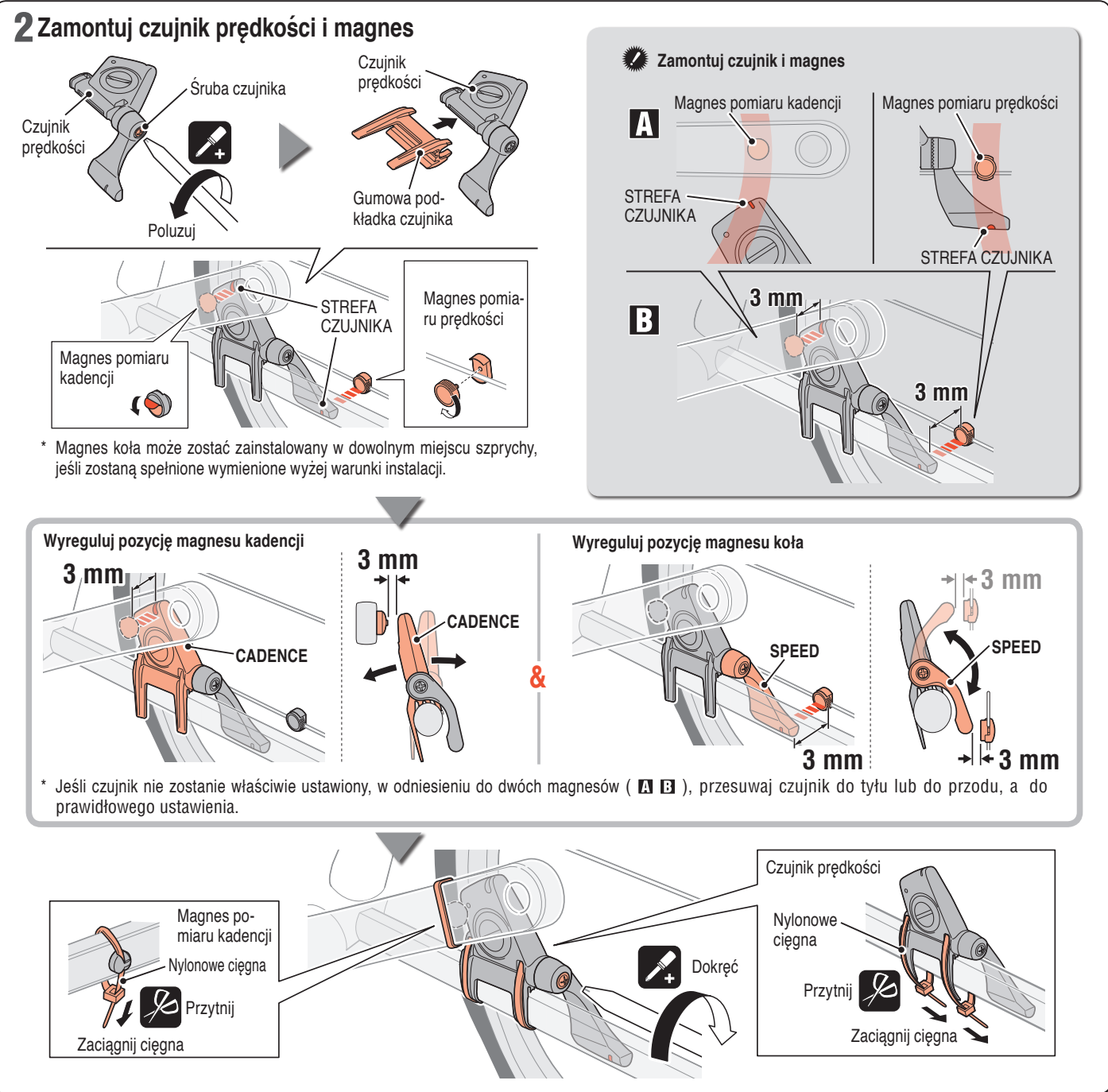

# **Przed założeniem czujnik rytmu pracy serca**

#### **Ostrzeżenie: Urządzenia nigdy nie powinni używać użytkownicy posiadający rozrusznik serca.**

- • Należy zaprzestać używania licznika, jeśli pas czujnika rytmu pracy serca lub wkładka elektrody powoduje podrażnianie skóry.
- • Nie należy przekręcać lub mocno pociągać za pas czujnika rytmu pracy serca.
- • Pas czujnika rytmu pracy serca HR może przy długim używaniu zużyć się. Należy wymienić pas czujnika rytmu pracy serca, jeśli pojawiają się częste błędy pomiaru.

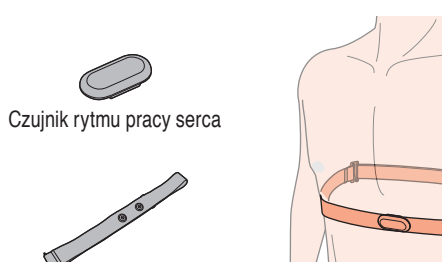

Pas czujnika rytmu pracy serca

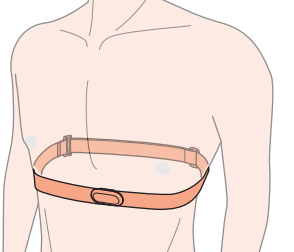

**Założenie czujnik rytmu pracy serca**

- \* Dopasuj długość pasa pomiaru rytmu pracy serca do gabarytów klatki piersiowej (pod piersiami). Zbyt ciasne zamocowanie pasa może powodować dyskomfort.
- \* Sprawdź, czy wkładka elektrody znajduje się w bezpośrednim kontakcie z ciałem.
- \* Zakładanie pasa pomiaru rytmu pracy na skórę suchą lub na podkoszulek, może spowodować błędy pomiaru. Aby uniknąć błędów należy zwilżyć wkładkę elektrody.
- \* Po założeniu czujnik rytmu pracy serca zużywa energię. Gdy pomiar nie jest wykonywany należy zdjąć czujnik rytmu pracy serca.

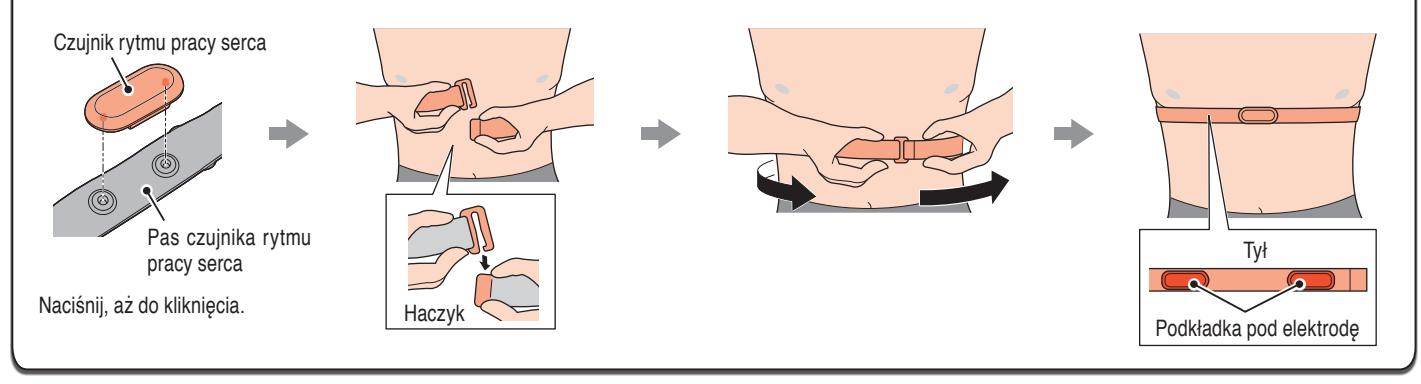

# **Przygotowanie komputera**

przycisk **AC**.

**MODE**

 $\circ$   $\circ$ 

 $\overline{\bullet}$ 

jest czujnik.

kół".

**MODE**

 $\begin{bmatrix} 0 & 0 \ 0 & 0 \end{bmatrix}$ 

**MODE**

 $\begin{bmatrix} 0 & 0 \\ 0 & 0 \end{bmatrix}$ 

**MENU**

 $\cup$ 

 $\circ$   $\circ$ 

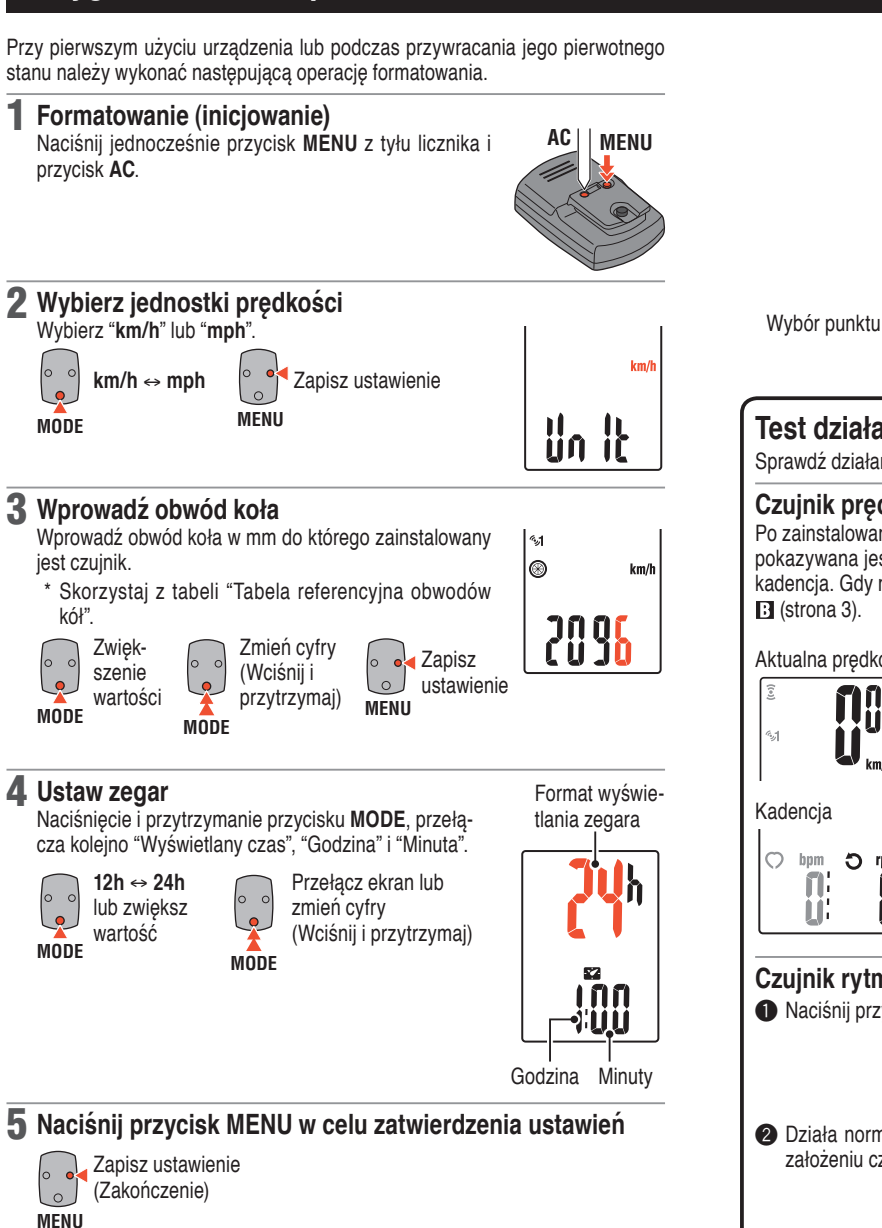

# **MENU AC MODE** Pokrywa gniazda baterii **Obwód koła**

## **Test działania**

Sprawdź działanie czujnika prędkości i czujnik rytmu pracy serca.

#### **Czujnik prędkości**

Po zainstalowaniu, sprawdź, czy podczas delikatnego obracania tylnego koła pokazywana jest prędkość, oraz czy podczas obracania korbą wyświetla sie kadencja. Gdy nie jest wyświetlana, sprawdź ponownie warunki instalacji **N** i **B** (strona 3).

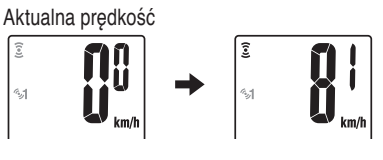

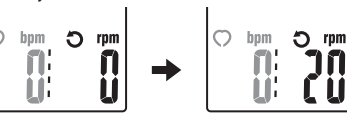

#### **Czujnik rytmu pracy serca**

**1** Naciśnij przycisk **MODE**, aby wyświetlić  $\odot$  (puls).

- 2 Działa normalnie, jeśli komputer wyświetla puls, po założeniu czujnika pulsu.
- Nawet jeśli czujnik pulsu nie jest założony, sygnał pulsu jest transmitowany po potarciu kciukiem nakładek elektrody. Można to wykorzystać jako metodę uproszczoną.

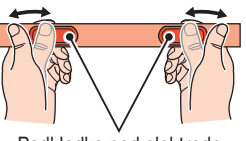

lo bpm

> Л ü

o bpm

IE U

Podkładka pod elektrodę

Obwód koła (L) znajduje się w tabeli poniżej lub można też zmierzyć rzeczywisty obwód koła (L) roweru.

#### • **Jak zmierzyć obwód koła (L)**

W celu uzyskania najbardziej dokładnego pomiaru należy pokręcić kołem. Przy odpowiednim ciśnieniu opony, ustaw wentyl na dole. Zaznacz punkt na podłodze i z rowerzystą na siodełku, przejedź kołem o

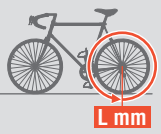

jeden obrót po prostej linii (aż wentyl znów znajdzie się na dole). Zaznacz na podłodze miejsce wentyla i zmierz odległość.

\* Zmierz koło na którym zainstalowany jest czujnik.

#### • **Tabela obwodu koła**

\* Generalnie, rozmiar opony lub ETRTO jest zamieszczony z boku opony.

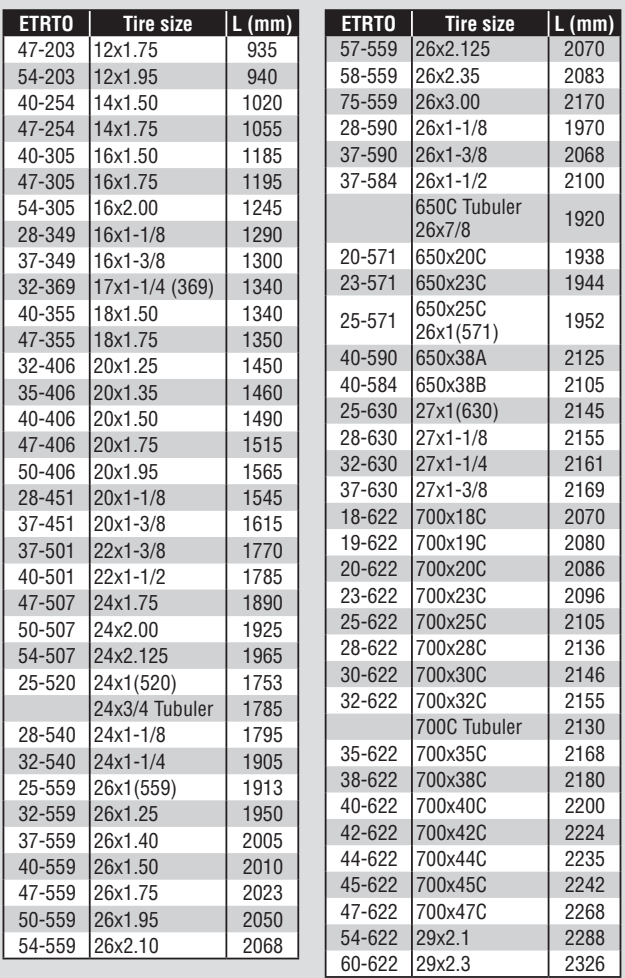

# **Używanie komputera [Ekran pomiarów]** CC-RD430DW **PL** 6

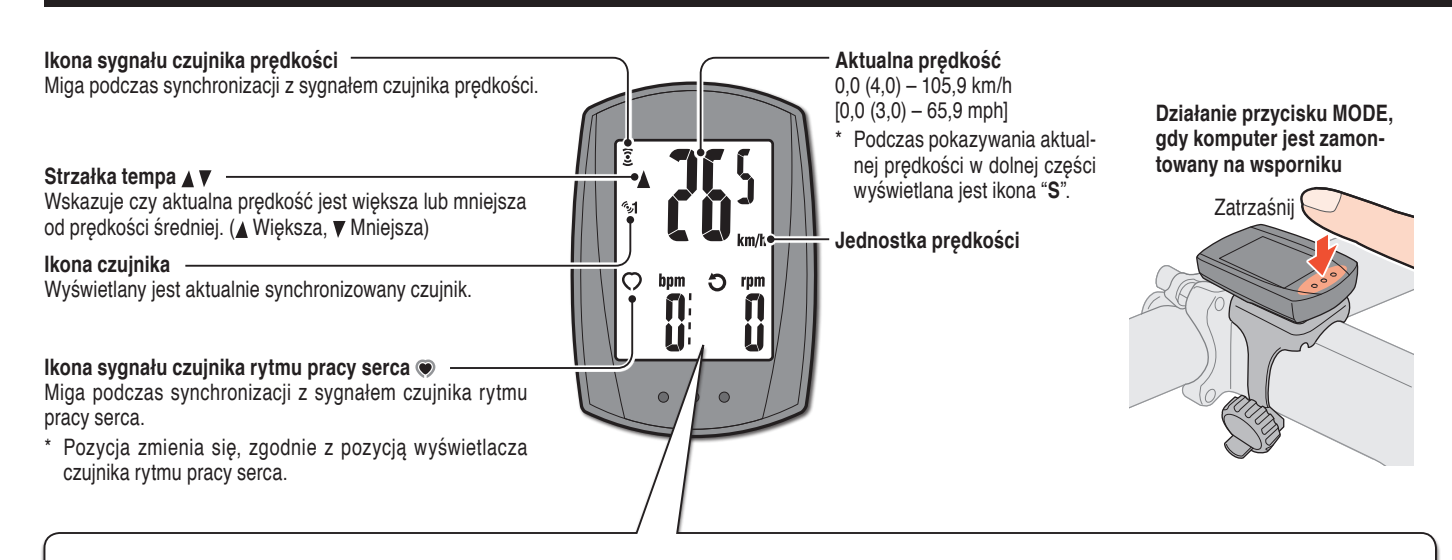

# **Przełączanie funkcji komputera**

Naciśnięcie przycisku **MODE** przełącza mierzone dane na dole ekranu, w kolejności pokazanej na następującym rysunku.

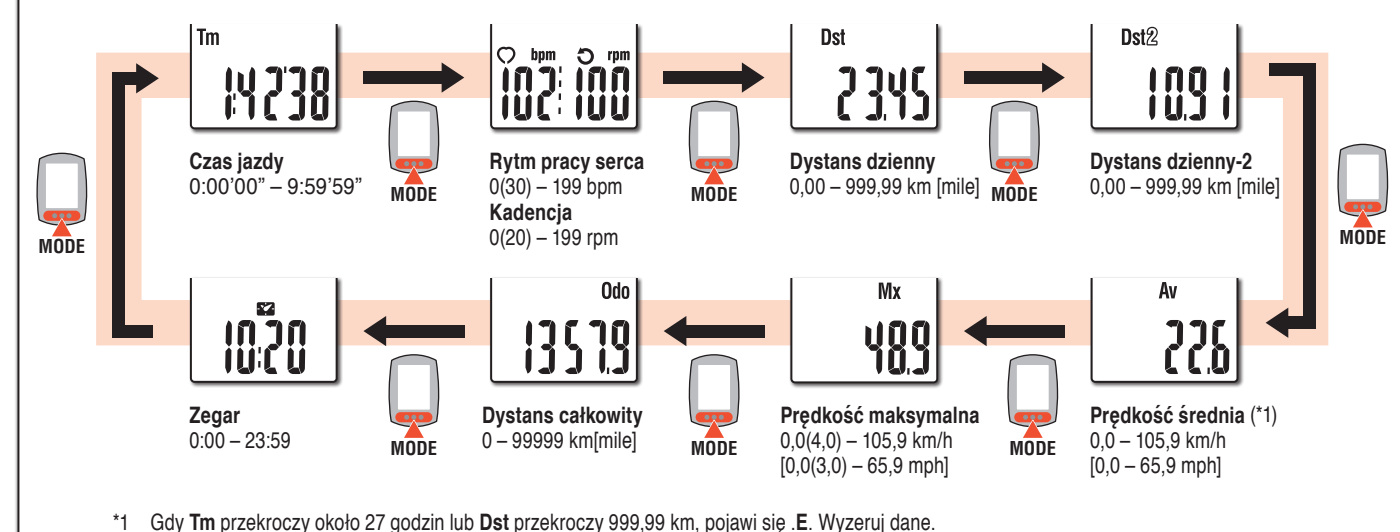

#### **Uruchamianie/zatrzymywanie pomiaru**

Pomiary rozpoczną się automatycznie, gdy rower będzie w ruchu. Podczas pomiaru, miga **km/h** lub **mph**.

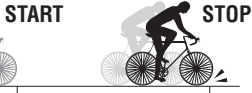

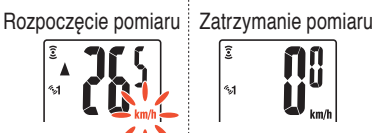

# **Wybór górnego wyświetlacza**

Rytm pracy serca ( $\odot$ ) lub kadencie ( $\odot$ ) można przełączyć na górny wyświetlacz w celu stałego monitorowania.

Metoda ustawień Sprawdź "Zmiana ustawień komputera: Ustawienie górnego wyświetlacza" (Strona 7).

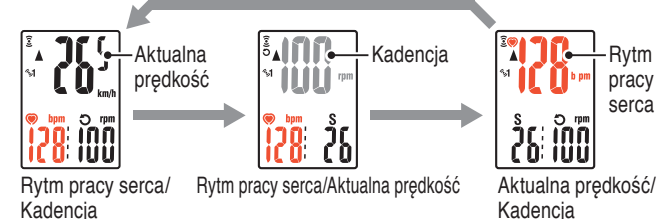

**Kadencia** 

### **Zerowanie danych**

Naciśnięcie i przytrzymanie przycisku **MODE** na ekranie pomiaru, resetuje wszystkie dane pomiaru, poza dystansem całkowitym (**Odo**) i dystansem dziennym-2 (**Dst2**).

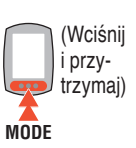

pracy serca

\* Nie można wyzerować łącznego dystansu (**Odo**).

• **Osobne resetowanie dystansu dziennego-2** Naciśnięcie i przytrzymanie przycisku **MODE** przy wyświetlonej funkcji dystans dzienny-2 (**Dst2**) resetuje wyłącznie dane funkcji dystans dzienny-2.

# **Funkcja oszczędzania energii**

Jeśli licznik nie odbierze sygnału przez 10 minut, zostanie uaktywniona funkcja ekranu oszczędzania energii i wyświetlany będzie tylko zegar.

Przy takim ekranie, naciśnięcie przycisku **MODE** powoduje powrót do ekranu pomiaru.

\* Przy kolejnych 60 minutach braku aktywności, z wyświetlaniem ekranu oszczędzania energii, na ekranie wyświetlana będzie jedynie jednostka prędkości.

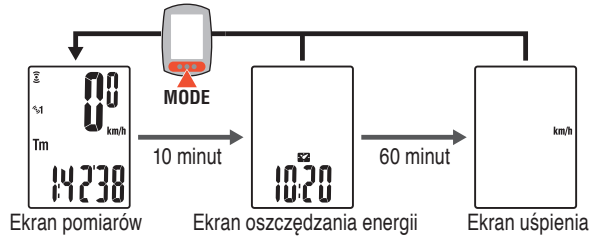

# **Zmiana ustawień komputera [Ekran menu]** CC-RD430DW **PL** 7

Naciśnięcie **MENU** na ekranie pomiaru, zmienia ekran menu. Na ekranie menu można zmienić rożne ustawienia.

- \* Po wykonaniu zmian należy zapisać ustawienie(s) poprzez naciśnięcie przycisku **MENU**.
- \* Pozostawienie ekranu menu bez żadnego działania na 1 minutę, powoduje powrót do ekranu pomiaru, a zmiany nie są zapisywane.

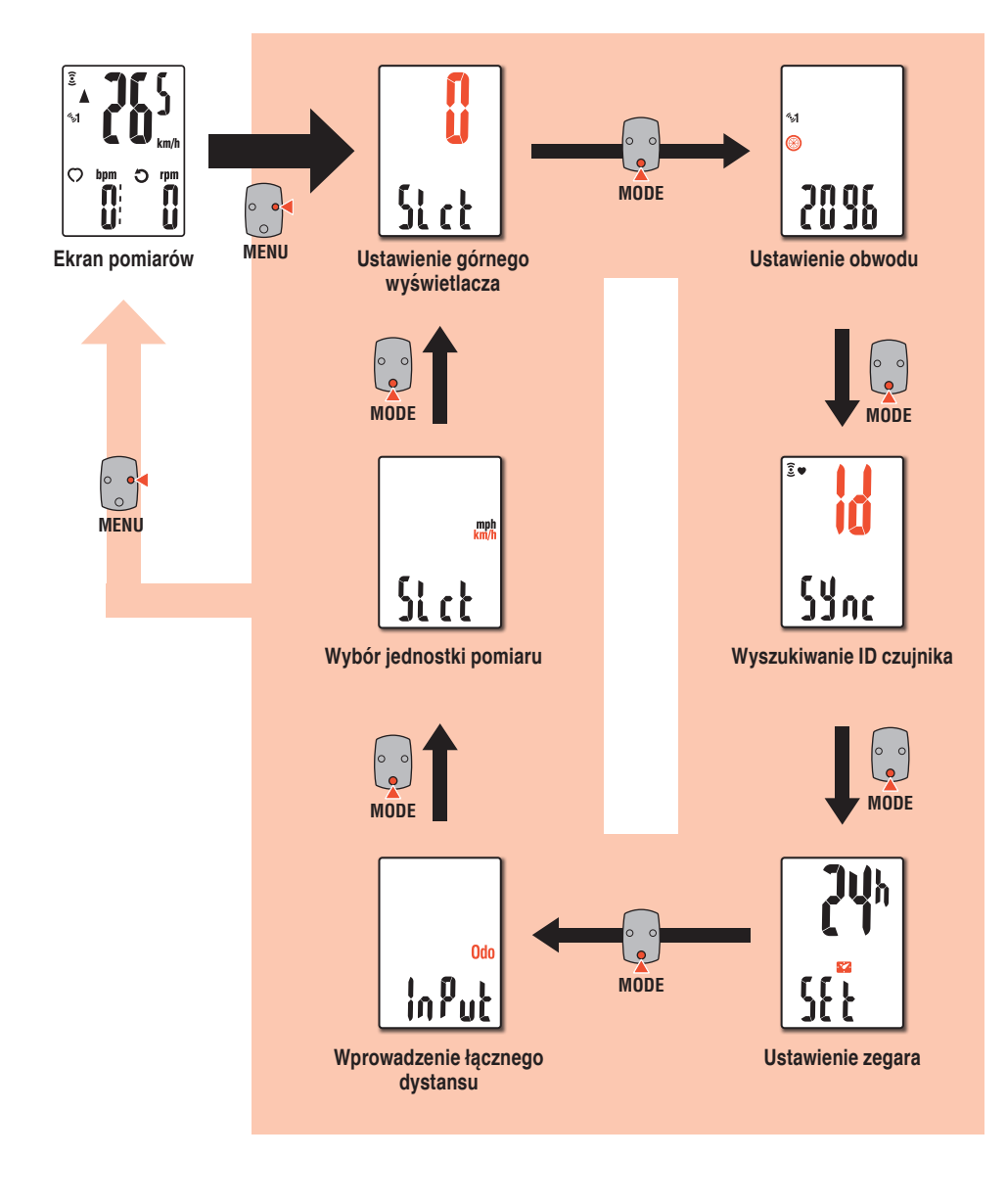

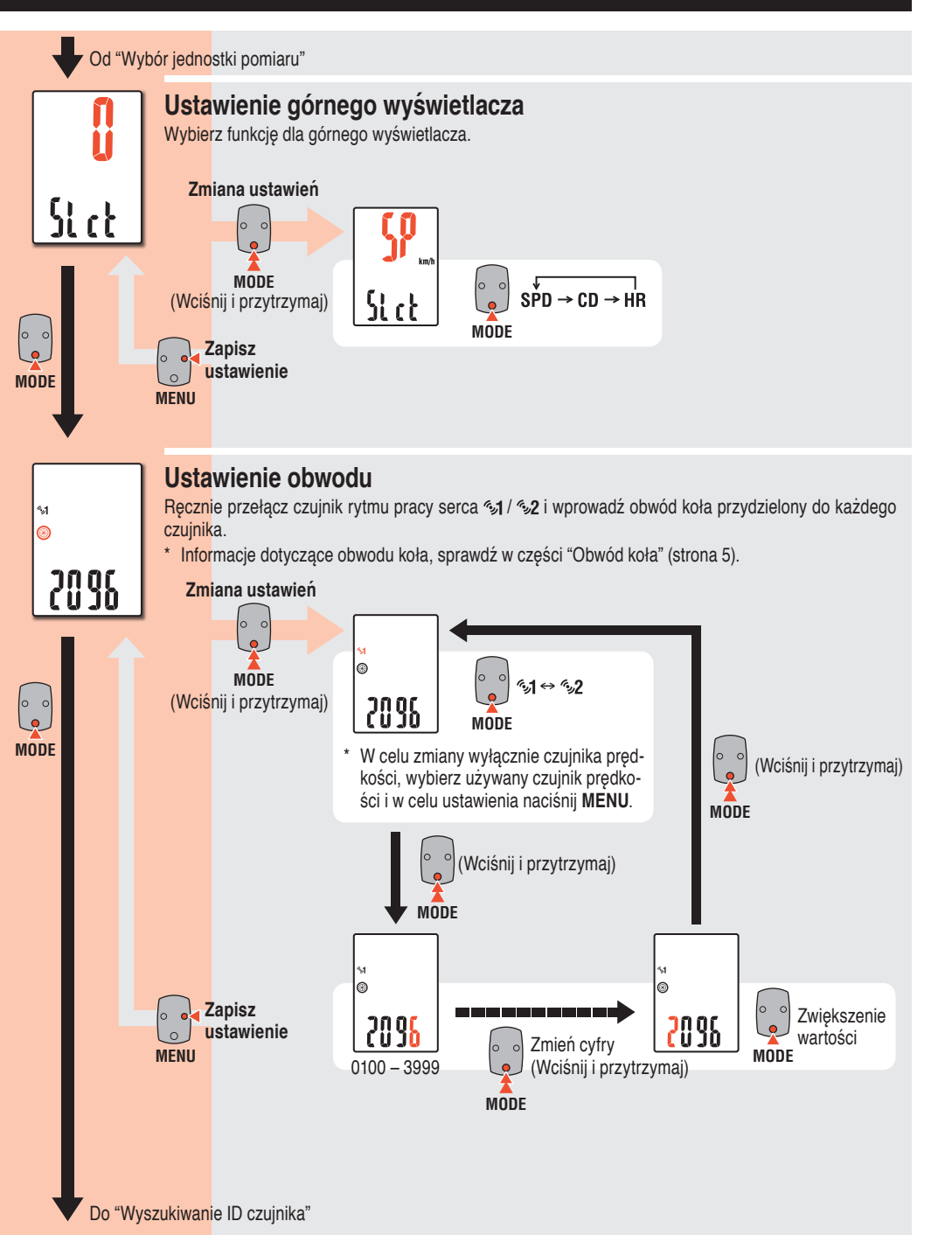

# **Zmiana ustawień komputera [Ekran menu]**

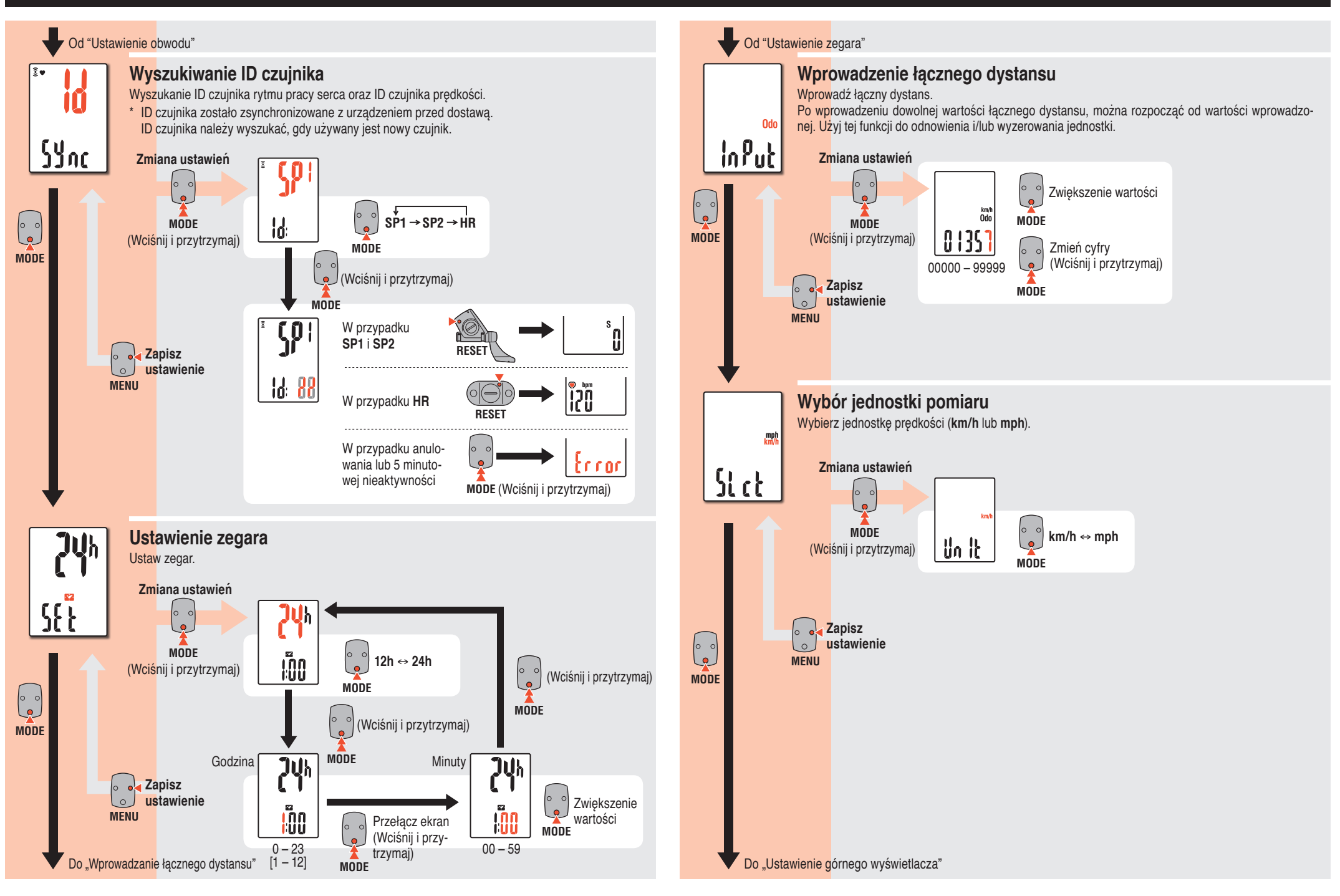

# **Konserwacja**

- • Do czyszczenia komputera lub akcesoriów należy używać neutralnego detergentu naniesionego na miękką szmatkę, a następnie należy wytrzeć czyszczone elementy suchą szmatką.
- • Jeśli pas pomiary rytmu serca bezpośrednio dotyka skóry należy utrzymać go w czystości poprzez usunięcie wszelkich zabrudzeń po każdym użyciu.

TOP

# **Wymiana baterii**

## **Komputer**

#### 1 **Wymiana baterii litowej**

Po włączeniu <sup>[</sup>] (ikona baterii), wymień baterię. Należy zainstalować nową baterię litową (CR2032), stroną ze znakiem (+) skierowaną do góry.

Naciśnij górną krawędź wodoodpornej wewnętrznej nasadki w celu jej zdjęcia. Włóż nasadkę z napisem **TOP** skierowanym do góry Zatrzaśnij

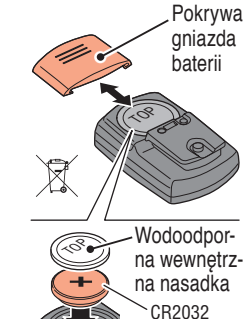

## 2 **Naciśnij przycisk AC <sup>z</sup> tyłu licznika (Operacja przywracania)**

\* Podczas ponownego uruchamiania, zachowywane są: jednostka prędkości, ID czujnika, aktualnie synchronizowany czujnik, obwód koła, ustawienie górnego wyświetlacza i łączna odległość.

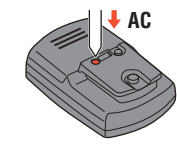

3 **Ustaw zegar**

Naciśnięcie i przytrzymanie przycisku **MODE**, przełącza kolejno "Wyświetlany czas", "Godzina" i "Minuta".

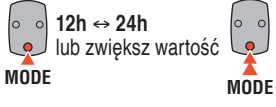

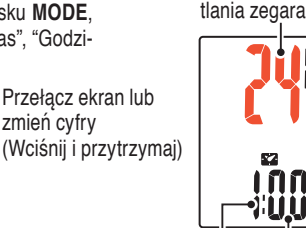

Godzina Minuty

4 **Naciśnij przycisk MENU <sup>w</sup> celu zatwierdzenia ustawień.**

zmień cyfry

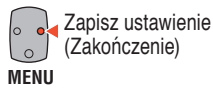

# **Czujnik rytmu pracy serca**

\* Gdy miga pomiar rytmu pracy serca należy wymienić baterię. Wstaw nowe baterie litowe (CR2032) znakiem (+) skierowanym w górę i zamknij dobrze pokrywę baterii.

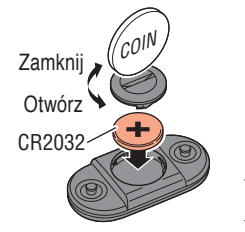

Ñ

\* Podczas wymiany baterii czujnika, zresetuj czujnik naciskając przycisk **RESET**.

# **Czujnik prędkości**

\* Gdy miga aktualna prędkość należy wymienić baterię czujnika prędkości. Wstaw nowe baterie litowe (CR2032) znakiem (+) skierowanym w górę i zamknij dobrze pokrywę baterii.

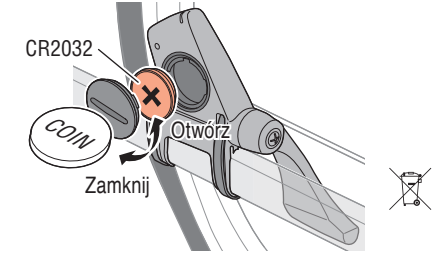

\* Po wymianie należy sprawdzić pozycje czujnika i magnesu. \* Podczas wymiany baterii czujnika, zresetuj czujnik naciskając przycisk **RESET**.

# **Rozwiązywanie problemów**

**SPD / CDC**

**HR**

Powszechne

**Nie można zmierzyć aktualnej prędkości / rytmu pracy serca.**

Sprawdź, czy nie jest zbyt duży odstęp pomiędzy czujnikiem a magnesem. (Odstęp: w granicach 3 mm) Sprawdź, czy magnes prawidłowo przechodzi przez strefę czujnika. Wyreguluj pozycję magnesu i sensora. Czy czujnik rytmu pracy serca jest dobrze przymocowany do ciała? Dopasuj wkładkę elektrody tak, aby dobrze stykała się z ciałem. Czy wkładka elektrody została zużyta i uszkodzona po długim używaniu? Wymień ją z nowym pasem do pomiaru rytmu pracy serca. Czy wystąpił problem związany z wyszukaniem ID czujnika? Wyszukaj ID czujnika zgodnie z procedurą określoną w części "Zmiana ustawienia komputera / Wyszukiwanie ID czujnika" (Strona 8). Sprawdź, czy komputer wskazuje oznaki potrzeby wymiany baterii. Wymień baterie na nowe, zgodnie z procedurą określoną w części "Wymiana baterii". **Po naciśnięciu przycisku nic nie wyświetla się.**

Wymień baterię licznika zgodnie z procedurą określoną w części "Wymiana baterii".

#### **Pojawiają się nieprawidłowe dane.**

Uruchom ponownie zgodnie z procedurą określoną w części "Wymiana baterii / Komputer, czynności 2 do 4".

#### **Nieprawidłowy pomiar danych. (Za wysoka maksymalna szybkość, itd.)**

Czy w pobliżu znajdują się jakiekolwiek obiekty emitujące fale elektromagnetyczne (tory kolejowe, telewizyjne stacje nadawcze, urządzenia Wi-Fi, itd.)?

Odsuń urządzenie od jakiegokolwiek obiektu, który może być przyczyną. Jeśli dane są nieprawidłowe, wykonaj operację zerowania.

Format wyświetlania zegara

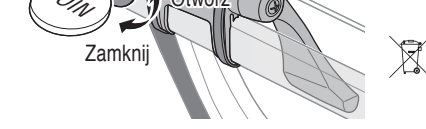

# **Dane techniczne**

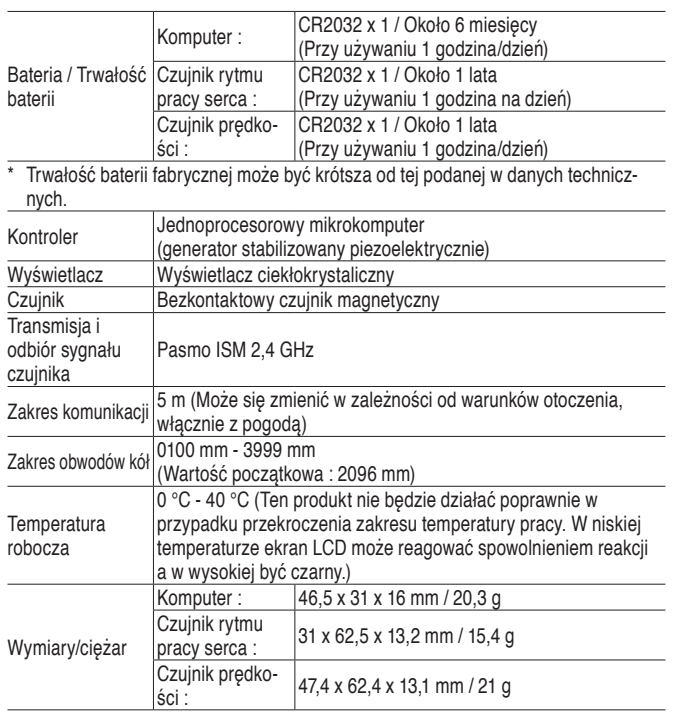

# **Akcesoria zapasowe**

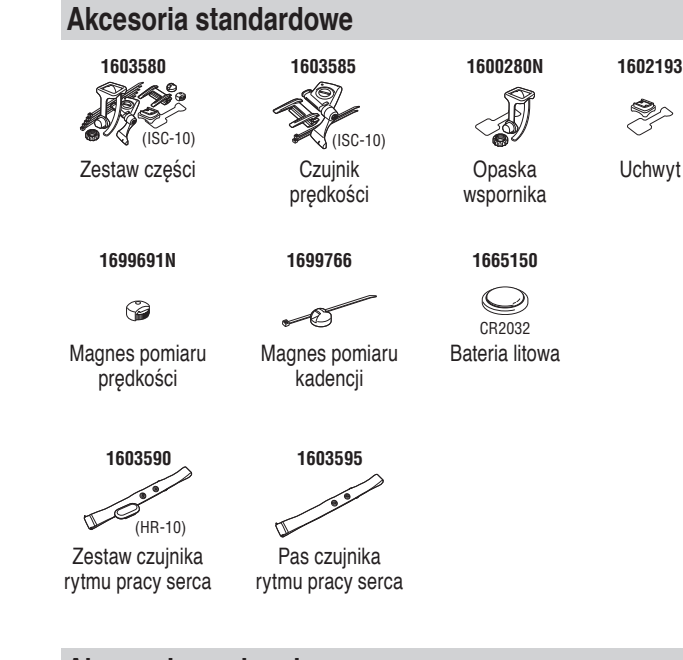

# **Akcesoria opcjonalne**

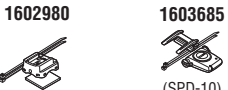

Nylonowa zawiązka wspornika

Czujnik prędkości

(SPD-10)

IS,

wykonana przez CatEye Co., Ltd.. W celu zwrotu produktu, nalezy go dobrze zapakować i pamiętać o dołączeniu karty gwarancyjnej z wytycznymi dla naprawy. Prosimy o wyraźne wpisanie lub wydrukowanie nazwiska i adresu na karcie gwarancyjnej. Koszty ubezpieczenia oraz transportu do serwisu ponosi osoba zamawiająca naprawę.

Jeżeli podczas normalnego użytkowania powstanie usterka, odpowiednia część kom putera zostanie naprawiona lub wymieniona bezpłatnie. Obsługa serwisowa musi byc

 $^{\circ}$  Dane techniczne i konstrukcja podlegają zmianom bez uprzedzenia.

**2-lata: Licznik, czujnik rytmu pracy serca i czujnik prędkości (Wyłączone zużycie akcesoriów i baterii)**

**Ograniczona gwarancja**

#### **CATEYE CO.LTD.**

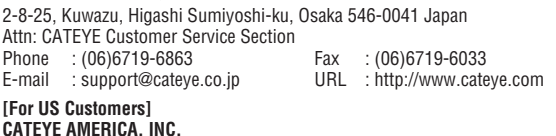

2825 Wilderness Place Suite 1200, Boulder CO 80301-5494 USA Phone : 303.443.4595 Toll Free : 800.5.CATEYE E-mail : service@cateye.com